## Why is my stock on hold

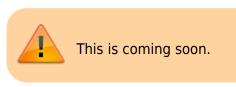

## Location

Setting the location on hold can disable the stored stock from being distributed. Steps:

- 1. Find the Location of the Item on Hold
- 2. Items>Show Locations>Search the location
- 3. Double Click on the searched Location
- 4. Uncheck the Hold button.

| 1 Edit location                                         |             |             |               |           | - • •     |
|---------------------------------------------------------|-------------|-------------|---------------|-----------|-----------|
| Cot                                                     | de 04-12-5A | Description | Meds 04-12-5A |           |           |
| General Layout Stock                                    |             |             |               |           |           |
| Location type None<br>Parent None<br>Summary<br>Comment |             |             |               |           |           |
| Total Volume                                            | 0 m3        |             |               |           |           |
| Volume used                                             | 0 m3        |             |               |           |           |
| Priority                                                | 0           |             |               |           |           |
| Hold 🖂 🛶                                                |             |             |               |           |           |
|                                                         | Uncheck     | Hold        | )             |           |           |
|                                                         |             |             | Delete        | Cancel OK | OK & Next |

From: https://docs.msupply.org.nz/ - mSupply documentation wiki Permanent link: https://docs.msupply.org.nz/faq:why\_is\_my\_stock\_on\_hold?rev=1521109088 Last update: 2018/03/15 10:18